# Conn@ct Quick Start Guide

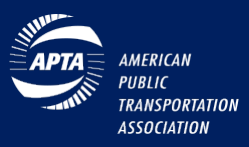

## Online Communities: Committees, Councils, Technical Forums and Work Groups – How to Get Involved?

APTAconnect is a member-only online community for APTA members to connect, engage, share ideas and build professional networks online. APTAconnect is also used by APTA's Standards Program to facilitate collaboration, transparency, and consensus-based standards development. The Standards Program's working group communities are open to all industry stakeholders and nonmembers. To participate on any community individuals must have a MyAPTA web account (a MyAPTA web account is simply a member or nonmember who has setup a user account on [www.APTA.com](http://www.apta.com/) using their email address.)

### Setup MyAPTA web account on www.APTA.com

#### Existing User

- 1. Go to [www.apta.com](http://www.apta.com/)
- 2. Click on the "Sign in" button
- 3. Type email address in the username dialog box
- 4. Type your password
- 5. Select the checkbox Remember my login credentials
- 6. Click "Sign in", after login is complete visit:
	- A. Open a new browser tab and type URL or access from a saved bookmark <https://www.aptaconnect.com/home> OR
	- B. Click on "Member Resources" from the main navigation menu and select "APTAconnect"
- 7. (Optional) If you, have not signed on to [www.apta.com](http://www.apta.com/) in the past 90 days take a moment to verify and update your contact information before visiting APTAconnect by clicking on the link which displays your email address (username) to review your profile
	- A. Click on the "edit" icon  $\bullet$  to update your user profile
	- B. Click on "save" exit and save changes

#### New User

- 1. Go to [www.apta.com](http://www.apta.com/)
- 2. Click on the "Sign in" button
- 3. Click the link "Create new account"
- 4. Type your last name in the space provided
- 5. Type your email address
- 6. Click the search icon (magnifying glass)
- 7. Click on "create account" and follow remaining promotes
- 8. After you have completed the setup of your MyAPTA account

Note: Standards Working Groups are open to nonmembers, however, they have stringent participation requirements (e.g. meeting attendance, voting, and writing contributions) and focused on the development of a standards document.

#### Join an Online Community for any APTA Committee, Council, Technical Forum, Work Group or Topic

Some committees are invitation only and will require you to contact the staff advisor in advance to request joining. However, most committees are available to members, and you can join any committee of interest. Doing so will add you to its online community. Visit the following pages to join a committee or standards working group:

- A. [Self join an APTA Committee \(members-only\)](https://www.aptagateway.com/eWeb/DynamicPage.aspx?webCode=cmtJoin)
- B. [Self join a Standards Working Group \(open\)](https://www.aptagateway.com/eWeb/DynamicPage.aspx?webCode=wrkngGrpJoin)
- C. [Self join a Topic specific Community \(members-only\)](https://www.aptaconnect.com/apta-topic-communities-list)

#### **APTA**connect

# Conn@ct Quick Start Guide

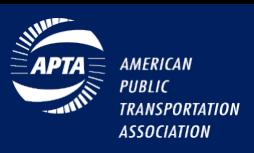

### Getting Started

- **1.** Sign in at [https://www.aptaconnect.com](https://www.aptaconnect.com/) using the same username and password that you use to login to apta.com.
- 2. Complete your profile. Upload a profile picture, Bio, Job History, Education, and other content these will help your colleagues with similar interest find you.
- 3. Customize your email, notifications and privacy settings. Start by finding My Account in your member profile. From here, you can set up how you want to receive emails from the community, decide how much of your profile you want visible to other members, edit the signature that appears under your discussion posts, and more. If you have any questions about what a certain setting means,

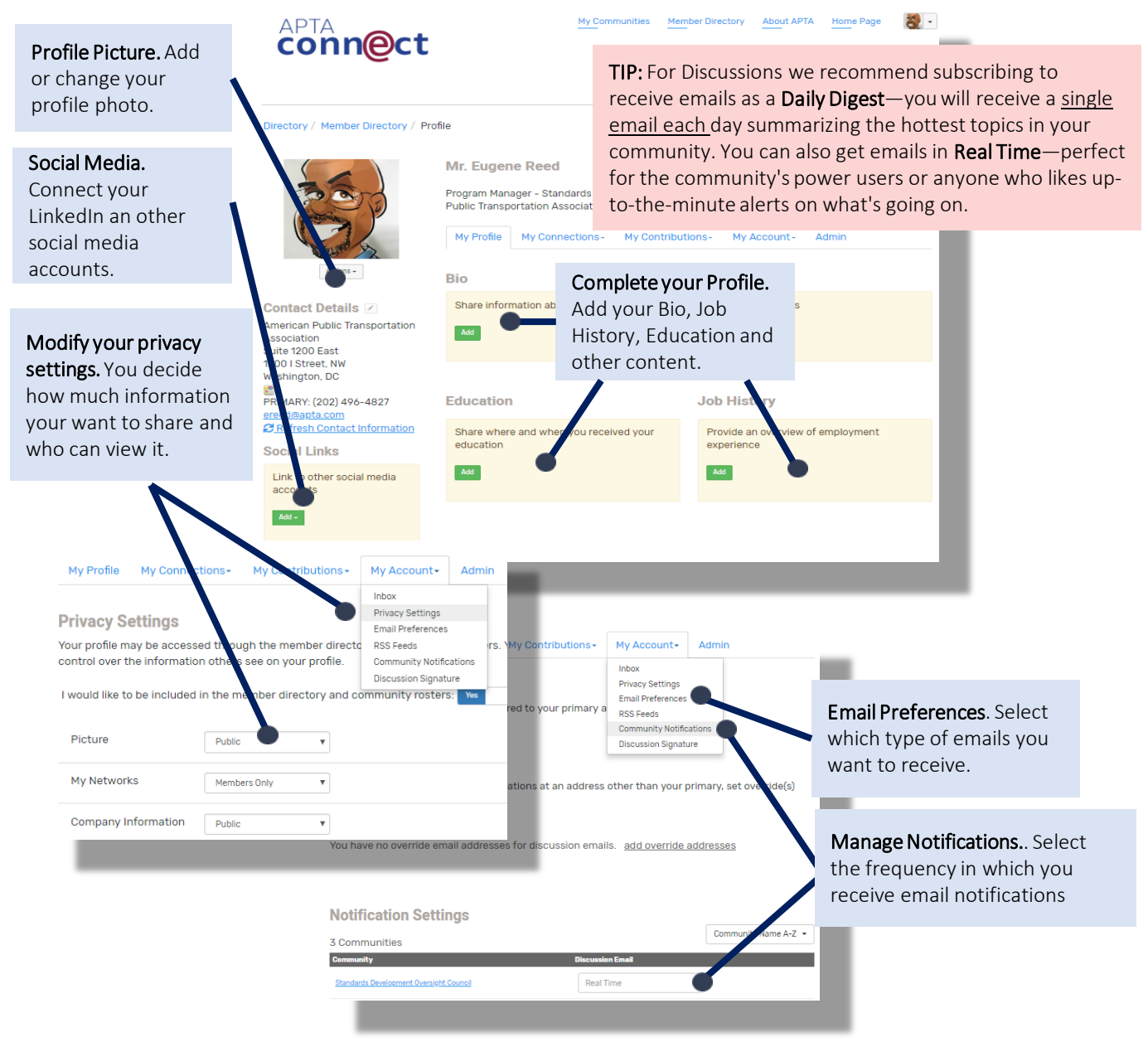

## Conn@ct Quick Start Guide

**AMFRICAN PUBLIC TRANSPORTATION ASSOCIATION** 

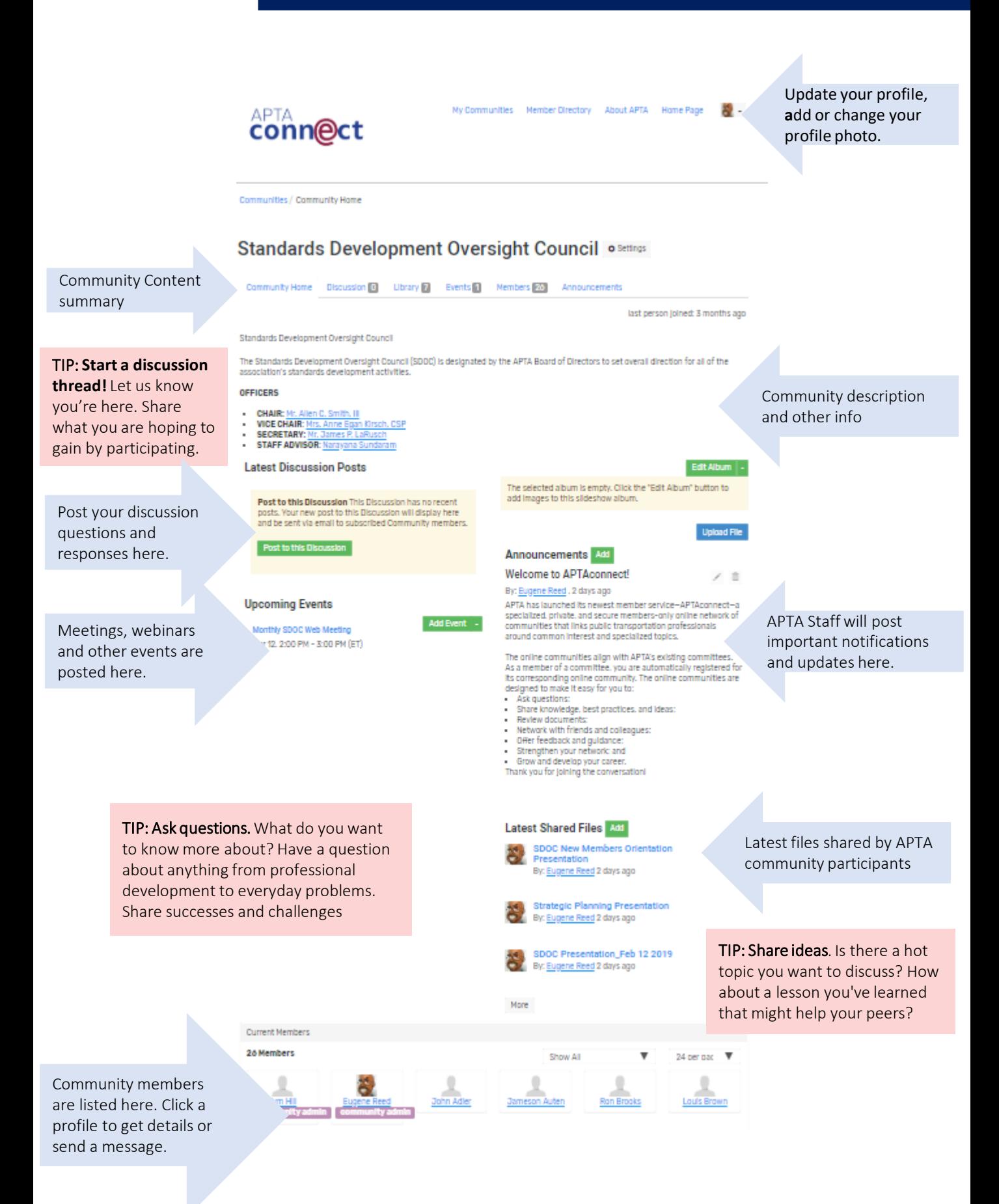

**APTA**connect